## HOW TO SEE ABSTRACTS

1. Open the [programme.](https://www.conftool.com/sefi2022/sessions.php)

 $\mathbb{R}^n$ 

- 2. Click on the session you want to inspect.
	- a. If you want to see the session titles, select the "Show Presentations" option.

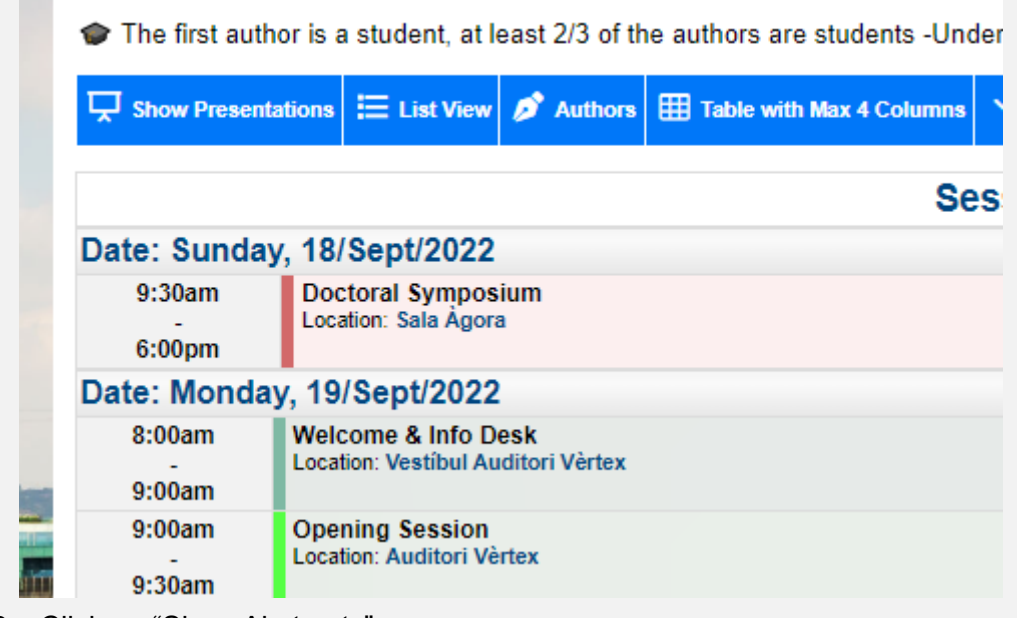

3. Click on "Show Abstracts".

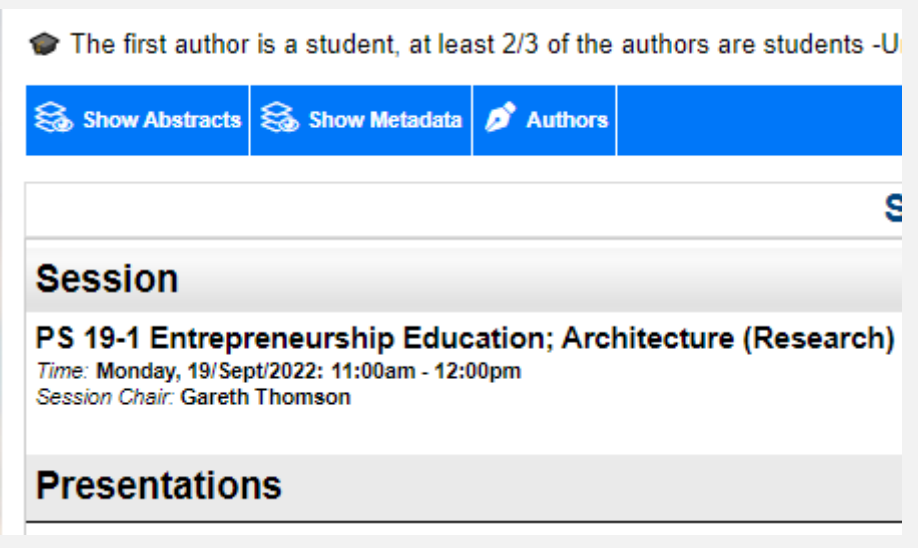